# **SDDS Documentation**

*Release 0.1.0*

**Carsten Ehbrecht**

**Jul 20, 2018**

## Contents:

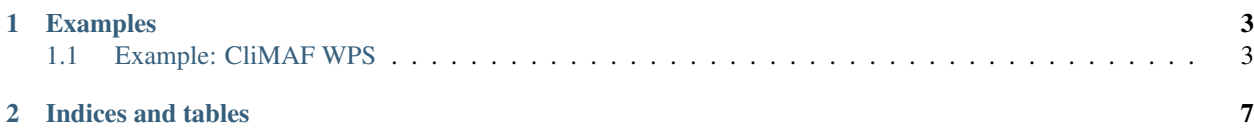

Software Dependency and Deployment Solution.

## CHAPTER 1

### Examples

### <span id="page-6-1"></span><span id="page-6-0"></span>**1.1 Example: CliMAF WPS**

In this example we are creating a Web Processing Service for [CliMAF.](http://climaf.readthedocs.io/en/latest)

#### **1.1.1 Create WPS using Cookiecutter**

We create an initial WPS with [Cookiecutter](https://github.com/audreyr/cookiecutter) and the [bird-house/cookiecutter-birdhouse](https://github.com/bird-house/cookiecutter-birdhouse) WPS template.

Install Cookiecutter using [Conda:](https://conda.io/docs/index.html)

\$ conda install -c conda-forge cookiecutter

Run Cookiecutter with the WPS template:

\$ cookiecutter https://github.com/bird-house/cookiecutter-birdhouse.git

Cookiecutter will ask you a few questions, here the answers for the CliMAF WPS:

```
full_name [Full Name]: Mary Stuart
email [your@email]: mary@stuart
github_username [bird-house]: cp4cds
project_name [Babybird]: CliMAF WPS Demo
project_slug [climaf_wps_demo]: climafwps
project_repo_name [climafwps]: climaf_wps_demo
project_short_description [A Web Processing Service for Climate Data Analysis.]: A
˓→Web Processing Service for CliMAF.
version [0.1.0]: 1.1.0
Select open_source_license:
1 - Apache Software License 2.0
2 - MIT license
3 - BSD license
4 - ISC license
```
(continues on next page)

(continued from previous page)

```
GNU General Public License v3
Choose from 1, 2, 3, 4, 5 [1]: 1
http_port [5000]: 5000
```
A project folder climaf\_wps\_demo is created with a fully functional WPS and example processes.

Push this project now to [GitHub.](https://help.github.com/articles/adding-an-existing-project-to-github-using-the-command-line/)

You can find the result in our [CP4CDS](https://github.com/cp4cds/climaf-wps-demo) GitHub project.

#### **1.1.2 Add a CliMAF process**

We will add now a *time series plot* process based on [CliMAF](http://climaf.readthedocs.io/en/latest) functionality to the WPS.

First, we need to add the climaf dependency to the existing [Conda](https://conda.io/docs/index.html) environment:

<https://github.com/cp4cds/climaf-wps-demo/blob/master/environment.yml>

Then we add a new Python module for a *time series plot* generation:

<https://github.com/cp4cds/climaf-wps-demo/blob/master/climafwps/tsplot.py>

We need to define a WPS process definition for the *time series plot* where we describe the input and output parameters and provide a short documentation:

[https://github.com/cp4cds/climaf-wps-demo/blob/master/climafwps/processes/wps\\_tsplot.py](https://github.com/cp4cds/climaf-wps-demo/blob/master/climafwps/processes/wps_tsplot.py)

You need to activate this process in the \_\_init\_ module:

[https://github.com/cp4cds/climaf-wps-demo/blob/master/climafwps/processes/\\_\\_init\\_\\_.py](https://github.com/cp4cds/climaf-wps-demo/blob/master/climafwps/processes/__init__.py)

You should extend the tests for the new tsplot process:

[https://github.com/cp4cds/climaf-wps-demo/blob/master/tests/test\\_wps\\_caps.py](https://github.com/cp4cds/climaf-wps-demo/blob/master/tests/test_wps_caps.py)

An initial Sphinx documentation is part of the WPS ( docs/ ) and can be made available on [ReadTheDocs.](https://climaf-wps-demo.readthedocs.io/)

#### **1.1.3 Test CliMAF WPS**

You can install the WPS using a Makefile:

\$ make clean install

Start the WPS with customized configuration for CMIP5 data archive:

```
$ source activate climafwps
$ climafwps start -c etc/ceda.cfg -d
```
The service will be available at the URL:

<http://localhost:5000/wps>

Check the documentation on [ReadTheDocs](https://climaf-wps-demo.readthedocs.io/) for details.

#### **1.1.4 Use Ansible for Deployment**

We can deploy CliMAF WPS on a host using [Ansible.](http://ansible-wps-playbook.readthedocs.io/en/latest/index.html)

First, you need to clone the Ansible playbook for WPS:

```
$ git clone https://github.com/bird-house/ansible-wps-playbook.git
$ cd ansible-wps-playbook
```
If Ansible is not installed you can bootstrap the installation:

\$ bash bootstrap.sh

To install CliMAF WPS you need to edit the custom.yml configration with the approriate options (hostname, port, CMIP5 archive), for example:

```
---
# Configuration for CliMAF WPS
wps_name: climafwps
wps_repo: https://github.com/cp4cds/climaf-wps-demo.git
wps_version: master
wps_hostname: wps.demo
wps_port: 80
wps_archive_root: /badc/cmip5/data
wps_config_template: "{{ wps_location }}/{{ wps_name }}/templates/pywps.cfg"
```
Run Ansible with this configration using a Makefile:

\$ make play

Check the documentation on [ReadTheDocs](https://climaf-wps-demo.readthedocs.io/) for details.

#### **1.1.5 CliMAF Demo**

There is a [online demo](https://bovec.dkrz.de/processes/list?wps=climaf) availble with a deployed CliMAF WPS.

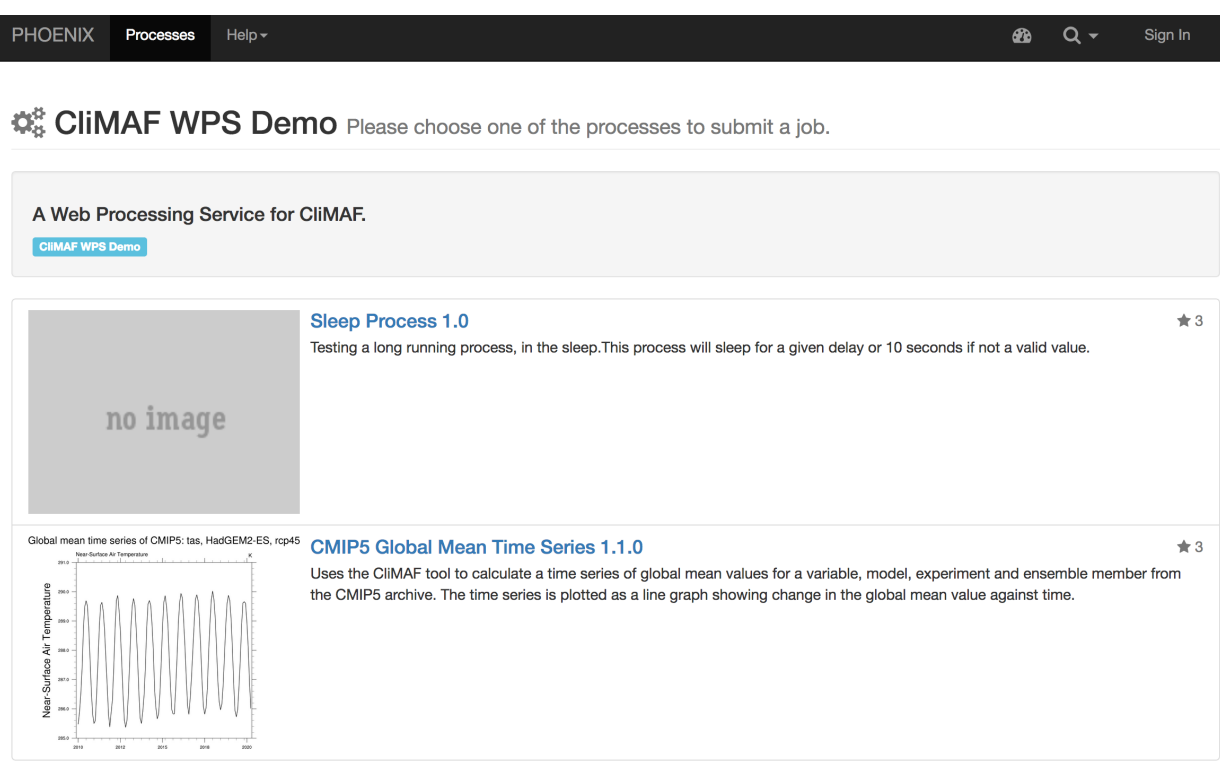

You can also try a JupyterLab [notebook](https://github.com/cehbrecht/jupyterlab-notebooks/blob/master/copernicus-demo-july-2018/notebooks/wpsdemo.ipynb) with a CliMAF example:

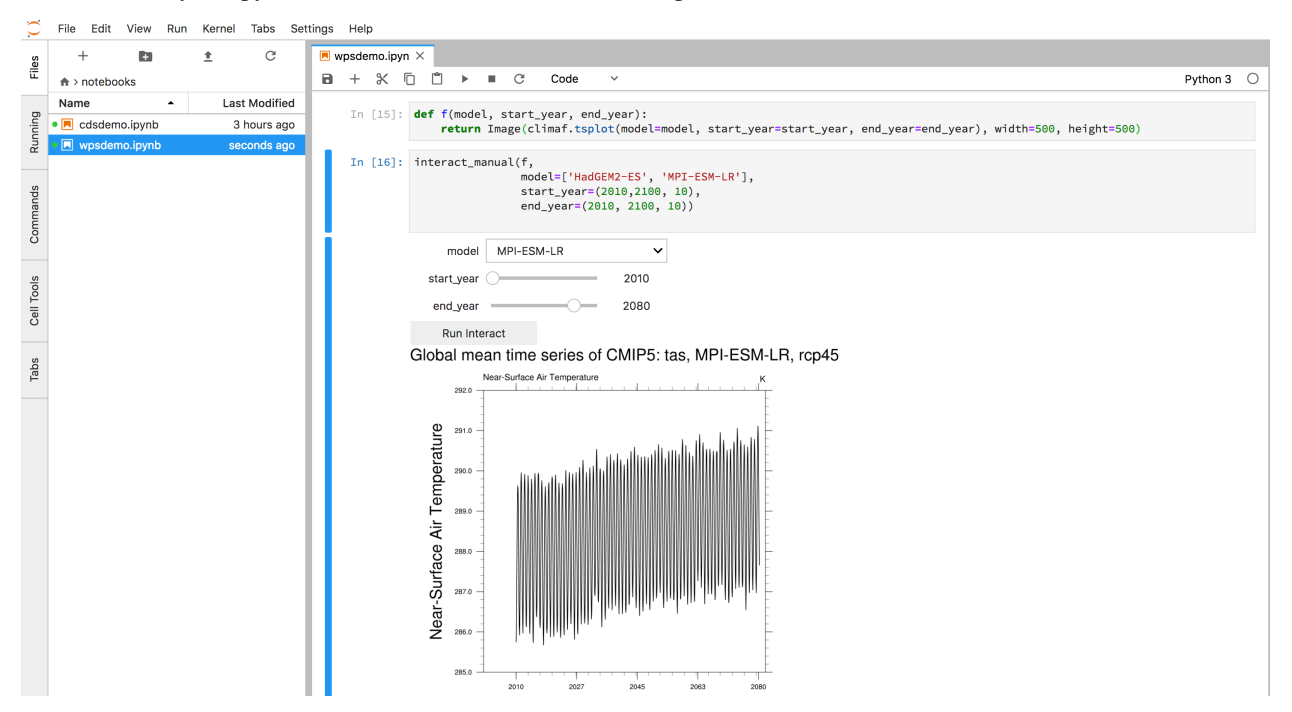

This notebook is using the [birdy](http://birdy.readthedocs.io/en/latest/) client to interact with the CliMAF WPS service.

# CHAPTER 2

Indices and tables

- <span id="page-10-0"></span>• genindex
- modindex
- search